### Convegno Nazionale Matematica senza Frontiere Lecce, 5-8 marzo 2003

# Matematica in pixel

## Domenico Maiolo mniolo.miko@tiscali.it

#### Sommario

Scopo di questo lavoro è quello di presentare alcuni concetti matematici cercando di rendenderne comprensibile il contenuto, attraverso l'utilizzo del software Mathematica, anche a chi non è un vero addetto ai lavori. L'intento è di mostrare come i software matematici possano essere dei validi stumenti per la didattica, a livello sia scolastico sia universitario.

Partiremo col presentare il concetto di curvatura gaussiana e media attraverso la colorazione di superfici per poi passare al concetto di isometria chiarendone il significato attraverso la trasformazione di una superficie in un'altra isometrica alla prima; finiremo, poi, servendoci dell'animazione resa disponibile dal software, col presentare il concetto di isocronia del pendolo che percorre una cicloide.

Il titolo "Matematica in pixel" sta nel mettere in risalto il fatto che si è ricorsi alla visualizzazione di immagini, ma ovviamente, con ciò non si intende dire che la matematica si possa ridurre ad un disegno. ln questo articolo non si forniranno definizioni rigorose, ma si cercherà di far compendere i concetti ad esse legate.

## 1 Curvatura gaussiana e media

Ricordiamo che una superficie è una porzione di spazio con delle particolari proprietà; la curvatura di una curva è una funzione che indica quanto la curva si discosti dall'essere retta; per quanto riguarda le superfici si può parlare di curvatura delle linee che la compongono; tali linee combinate tra loro forniscono vari modi per misurare la curvatura di una superficie. La media delle curvature di due particolari curve di una superficie in un punto, ci permette di ricavare la curvatura media della superficie in tale punto (H); il prodotto invece ci permette di ricavare la curvatura gaussiana (K). Per chiarire questo concetto vogliamo visualizzare una superficie colorandola sia tramite la sua curvatura gaussiana sia tramite la curvatura media. Scegliamo come superficie il paraboloide iperbolico parametrizzato da:

$$
x = u, \qquad y = v, \qquad z = uv.
$$

Visualizziamo con Mathematica tale superficie:

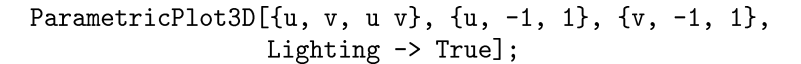

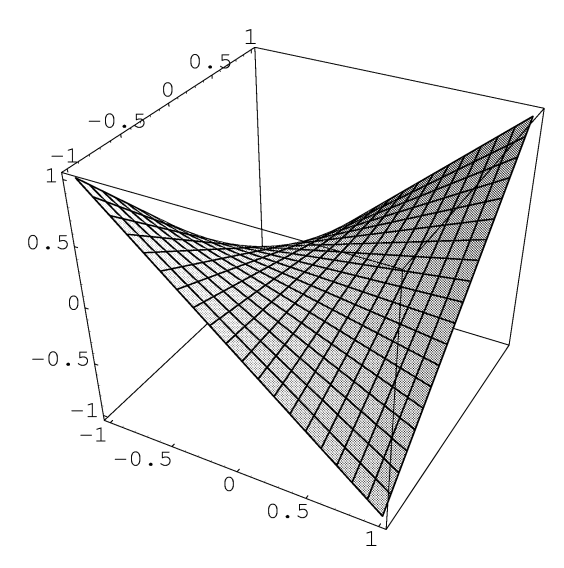

Notiamo sulla superficie le linee da cui, facendo la media o il prodotto delle curvature, otteniamo la curvatura gaussiana e la curvatura media. I comandi di Mathematica corrispondenti alle funzioni "curvatura gaussiana" e "curvatura media" si ottengno riscrivendo le espressioni analitiche delle funzioni stesse usando il linguaggio del software, evale a dire:

```
gcurvature[x_][u_, v_] :=
 Simplify[(Det[{D[x[uu, vv], uu, uu], D[x[uu, vv], uu],
  D[x[uu,vv], vv]] *Det[\{D[x[uu, vv], vv, vv], D[x[uu, vv], uu],D[x[uu,vv], vv]]] - Det[\{D[x[uu, vv], uu, vv], D[x[uu, vv], uu],D[x[uu,vv], vv]]]^2)/(D[x[uu, vv], uu].D[x[uu, vv], uu]*D[x[uu,vv], vv].D[x[uu, vv], vv], VD[x[uu, vv], uu].
  D[x[uu, vv], vv]^2) /. {uu -> u, vv -> v}
mcurvature[x_][u_-, v_'] :=Simplify[(Det[{D[x[uu, vv], uu, uu], D[x[uu, vv], uu],
  D[x[uu,vv] ,vv]}]* D[x[uu, vv], vv] .D[x[uu, vv], vv] -
  2 Det[{D[x[uu,vv], uu, vv], D[x[uu, vv], uu],
  D[x[uu,vv],vv]] * D[x[uu, vv], uu]. D[x[uu, vv], vv] +
  Det[{D[x[uu,vv],vv,vv],D[x[uu,vv],uu],D[x[uu, vv], vv]}]*
  D[x[uu,vv] ,uu] .D[x[uu, vv], uu])/(2 (D[x[uu, vv], uu].
  D[x[uu,vv],uu]*D[x[uu, vv], vv].D[x[uu, vv], vv] -D[x[uu,vv],uu].D[x[uu,vv],vv]^2)^(3/2)]. {uu -> u,vv -> v}
```
Coloriamo, ora la superficie in funzione della curvatura gaussiana accostandola alla funzione "curvatura gaussiana" colorata in funzione di se stessa; analogamente facciamo per la curvatura media.

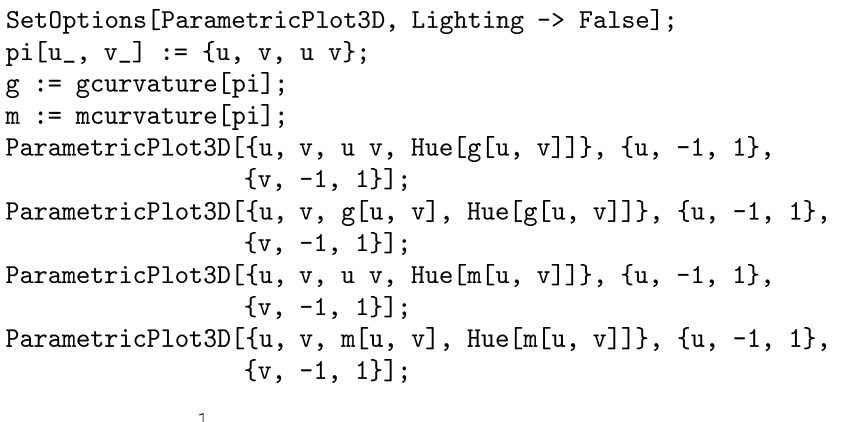

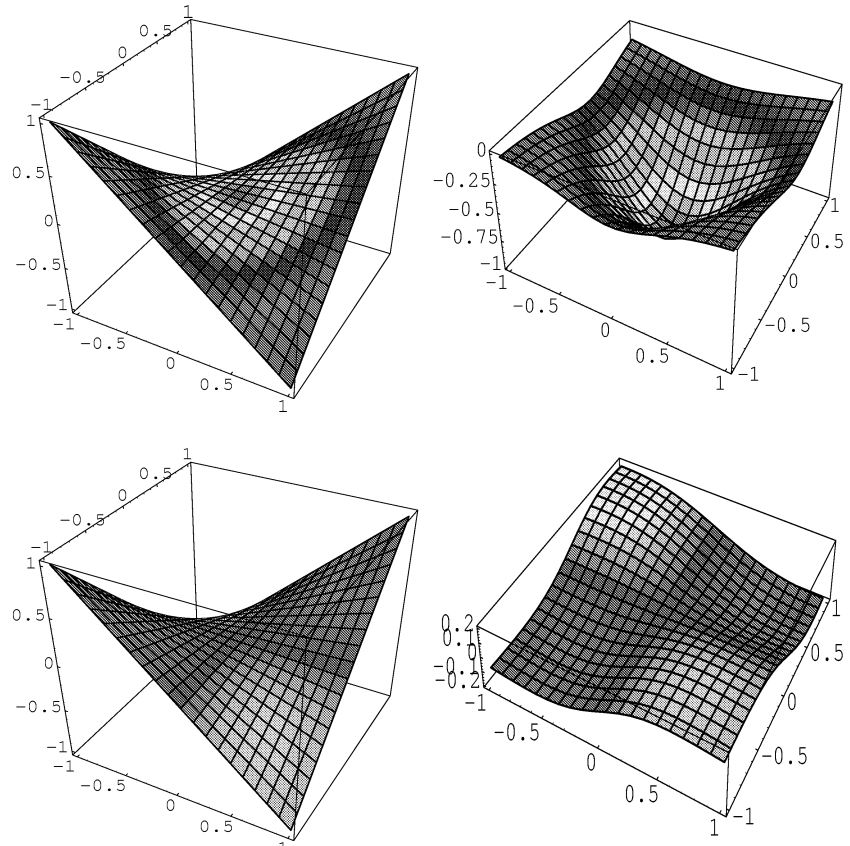

Qualitativamente possiamo osservare, dal confronto tra le prime due immagini (ricordando che i punti del secondo grafico rappresentano la curvatura

del primo nei punti di egual colore), che la curvatura gaussiana dell'iperboloide assume il suo valore di minimo nella zona colorata in rosso posta nel suo punto a sella, allontanandosi da tale zona il valore della curvatura cresce fino a raggiungere un valore asintotico. Osservando i volori riportati sull'asse, possiamo ricavare che il valore minimo della curvatura è di -1 mentre il valore asintotico a cui tende allontanandosi dal punto di sella è o. Analogamente accade per la curvatura media. Questa la possiamo studiare dal confronto tra il terzo ed il quarto grafico. Si annulla nella zona centrale colorata in rosso, cresce verso i punti con quota minore (arancione) e decresce verso i punti aventi quota maggiore (violetto); quantitativamente notiamo che nel punto di sella la curvatura media si annulla.

Utilizzando questo metodo abbiamo ottenuto una visione d'insieme dell'andamento delle due curvature; riuscendo a studiarle qualitativamente e quantitativamente.

Come altro esempio prendiamo l'elicoide parametrizzato da:

$$
x = 2v\cos(u), \qquad y = 2v\sin(u), \qquad z = u.
$$

SetOptions[ParametricPlot3D, Lighting -> False]; eli $[u_-, v_-]$  :=  $\{2v \text{ Cos}[u], 2 v \text{ Sin}[u], u\}$  $g := g$ curvature[eli];  $m :=$  mcurvature [eli]; ParametricPlot3D[{2v Cos[u], 2 v Sin[u], u, Hue[g[u, v]]}, {u, 0, 2 Pi}, {v, -1, 1}]; ParametricPlot3D[{u, v, g[u, v], Hue[g[u, v]]}, {u, -1, 1},  $\{v, -1, 1\}$ ; ParametricPlot3D[{2v Cos[u], 2 v Sin[u], u, Hue[m[u, v]]}, {u, 0, 2 Pi}, {v, -1, 1}]; ParametricPlot3D[ $\{u, v, m[u, v]$ , Hue[m[u, v]]},  $\{u, -1, 1\}$ ,  $\{v, -1, 1\}$ ;

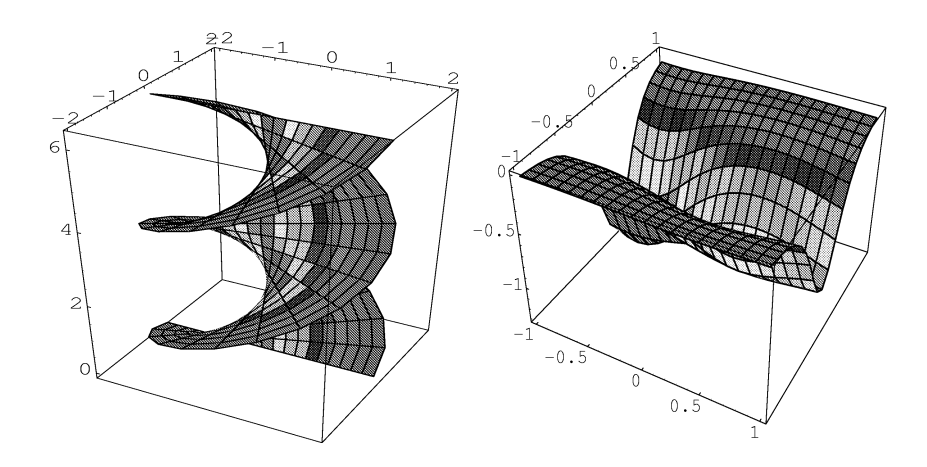

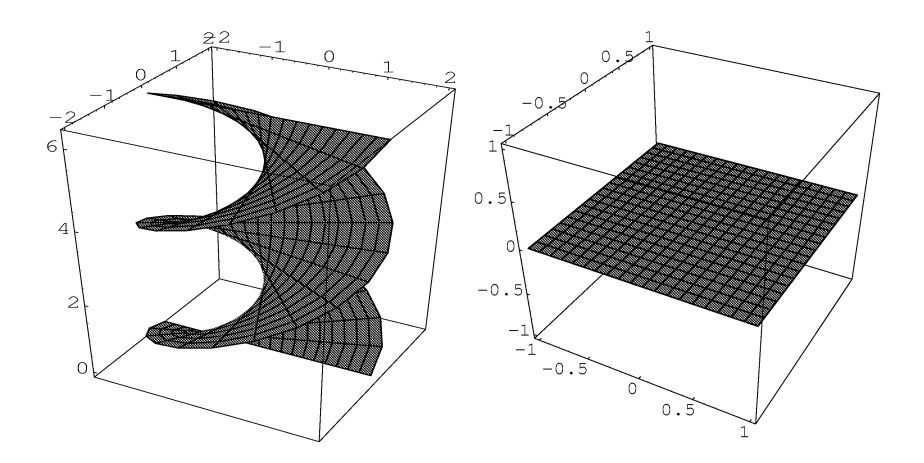

In questo caso notiamo come la curvatura gaussiana è costante sui punti equidistanti dalla retta centrale contenuta nella superficie in cui la curvatura assume valore minimo, interessante è la curvatua media che notiamo essere costantemente nulla.

Se da un lato vediamo come la visualizzazione possa essere utile per dare il via allo studio, in questo caso, delle proprietà della curvatura di una superficie, dall'altro può esserlo per stimolare all'apprendimento.

Passiamo ora, ad un altro esempio che ci fa vedere come la visualizzazione possa essere utile per comprendere alcuni concetti.

# **2 Isometrie**

Un'applicazione continua *f* tra due superfici regolari *M* ed N si dice isometria se e solo se per ogni *p* e *q* punti di *M* risulta che la loro distanza è uguale alla distanza tra  $f(p)$  ed  $f(q)$ . In tal caso  $M$  ed  $N$  si dicono isometriche. Praticamente ci vuoI dire che è possibile trasformare una nell'altra con con-

tinuità.

Come facciamo per far vedere questa proprietà? Non possimo certamente farlo con carta e penna.

Consideriamo le due superfici "catenoide" ed 'elicoide". Tali superfici sono (localmente) isometriche. Visualizziamo con Mathematica la trasformazione dell'elicoide nella catenoide.

```
SetOptions[ParametricPlot3D,Lighting->True,
            Axes->None,Boxed->False];
ce[t] [u, v] := {Cos[u] Cosh[v/2], Sin[u] Cosh[v/2], v}Sin[t Pi]+{v Cos[u],v Sin[u] ,u} Cos[t Pi];
         Do [Table [{ParametricPlot3D[ce[t] [u,v],
            \{u, 0, 2 \text{ Pi}\}, \{v, -3, 3\}\}, \{t, 0, 2, 1/30\}\]
```
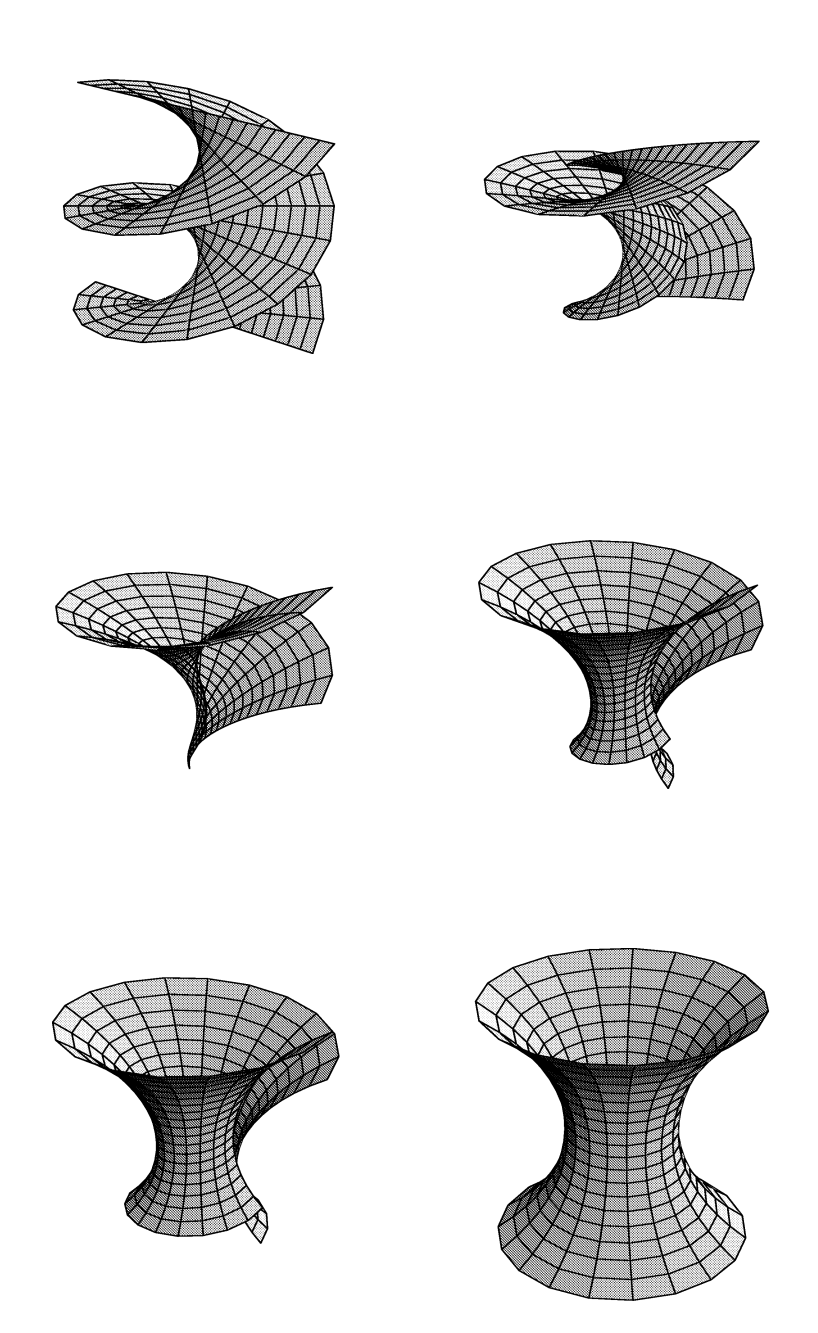

Ovviamente sono stati riportati solo alcuni fotogrammi. Per vedere l'animazione è necessario copiare le linee di comando riportate, ma già da queste poche immagini, si può vedere come l'una si trasforma nell'altra. Si vede

anche che l'isometria è solo locale visto che durante la trasformazione, quelli che erano i punti dell'elicoide a quota maggiore si vanno ad "incollare" su quelli a quota minore.

L'ultimo esempio è dedicato soprattutto alla didattica per le superiori.

## **3 Isocronia del pendolo**

Nel 1615 Mersenne introdusse la cicloide come luogo dei punti tracciati da un punto di una circonferenza di raggio *b* quando una concentrica di raggio *a* rotola senza strisciare su di una retta.

Ci chiediamo:

Fissati due punti *A* e *B,* non sulla stessa verticale e posti ad altezze diverse, quale curva congiunge *A* e *B* in modo che lasciato scivolare su di essa un oggetto dal punto *A* (più alto) raggiunga il punto *B* nel minor tempo possibile? La risposta è la cicloide (detta perciò brachistocrona).

Nel XVIII secolo i matematici si intessarono al moto del pendolo. Poiché il periodo di un pendolo circolare non è strettamente indipendente dall'ampiezza del moto, venne intrapresa la ricerca della curva lungo cui la massa pendolare deve oscillare perché il periodo sia strettamente indipendente dall'ampiezza. Huygens risolse questo problema mediante la cicloide. Un pendolo cicloidale compie oscillazioni di periodo costante, quindi, l'isocronia è una proprietà della cicloide. Un pendolo che oscillando compie degli archi di cicloide si può costruire usando due guide cicloidali tangenti nel punto di sospensione, ed essendo la cicloide evoluta della cicloide, la curva descritta sarà una cicloide.

Una perametrizzazione di tale curva è data da:

 $t \rightarrow (at - b\sin(t), a - b\cos(t))$ 

Disegnamola con Mathematica.

Cicloide $[a_-, b_-][t_-] := \{a \ t - b \ \text{Sin}[t], a - b \ \text{Cos}[t]\};$ ParametricPlot[Cicloide[1, 1][t], {t, -5, 5}];

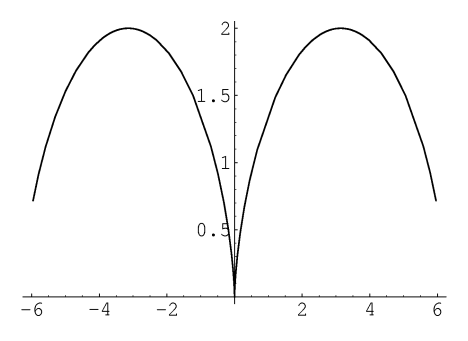

Poiché l'animazione è sicuramente utile per stimolare l'attenzione, vediamo cosa succede:

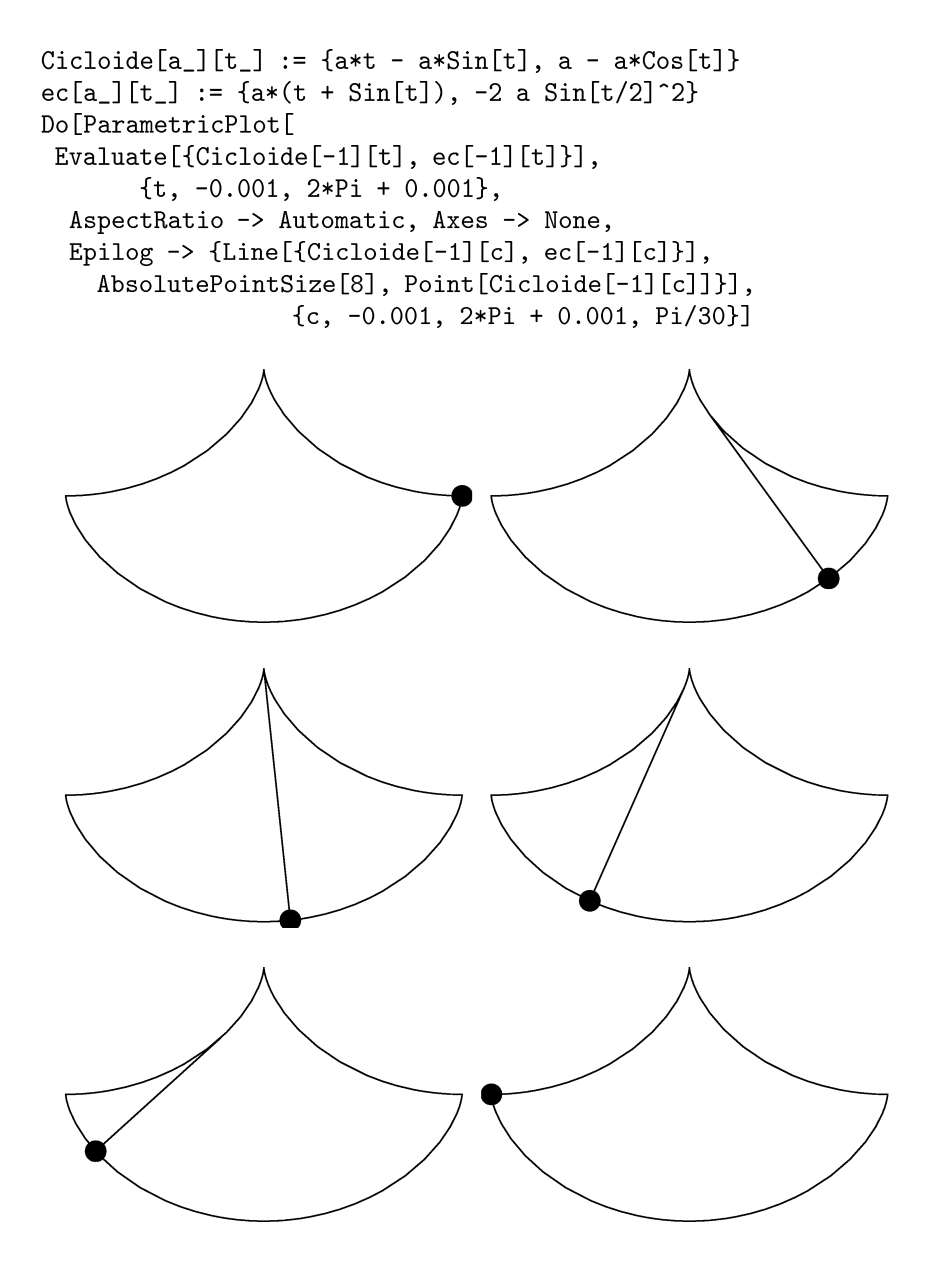

I pochi comandi digitati rendono l'idea che si vuole dare e il concetto che si intende trasmettere.

# **Riferimenti bibliografici**

[1] R.Caddeo - A.Gray: *Curve e Superfici, 1998.*

- [2] A. Gray: *Modem Differential Geometry oj Curves and Surjaces,* CRC PRESS, 1993,1998.
- [3] M. KLein: *Storia del Pensiero Matematico,* voI. I e II EINAUDI, 1999.
- [4] D. Maiolo: *Le curve e superfici con Mathematica,* tesi **di** laurea, 2000.
- [5] R. Marinosci S. Rizzo: *Elementi di Geometria Differenziale delle Curve e delle Superfici,* a.a.1979-80.
- [6] R. Marinosci: *Una Introduzione alla Geometria Differenziale delle Superfici dello Spazio Euclideo Ordinario,1999.*
- [7] Scuola Normale Superiore: *Oltre il Compasso La geometria delle Curve,* EDIZIONI CARTE SEGRETE,1993.
- [8] Spivak: *A Comprehensive Introduction to Differential Geometry* voI. I e II, PUBLIsH OR PERISH, INC. BERKELEY, 1979.